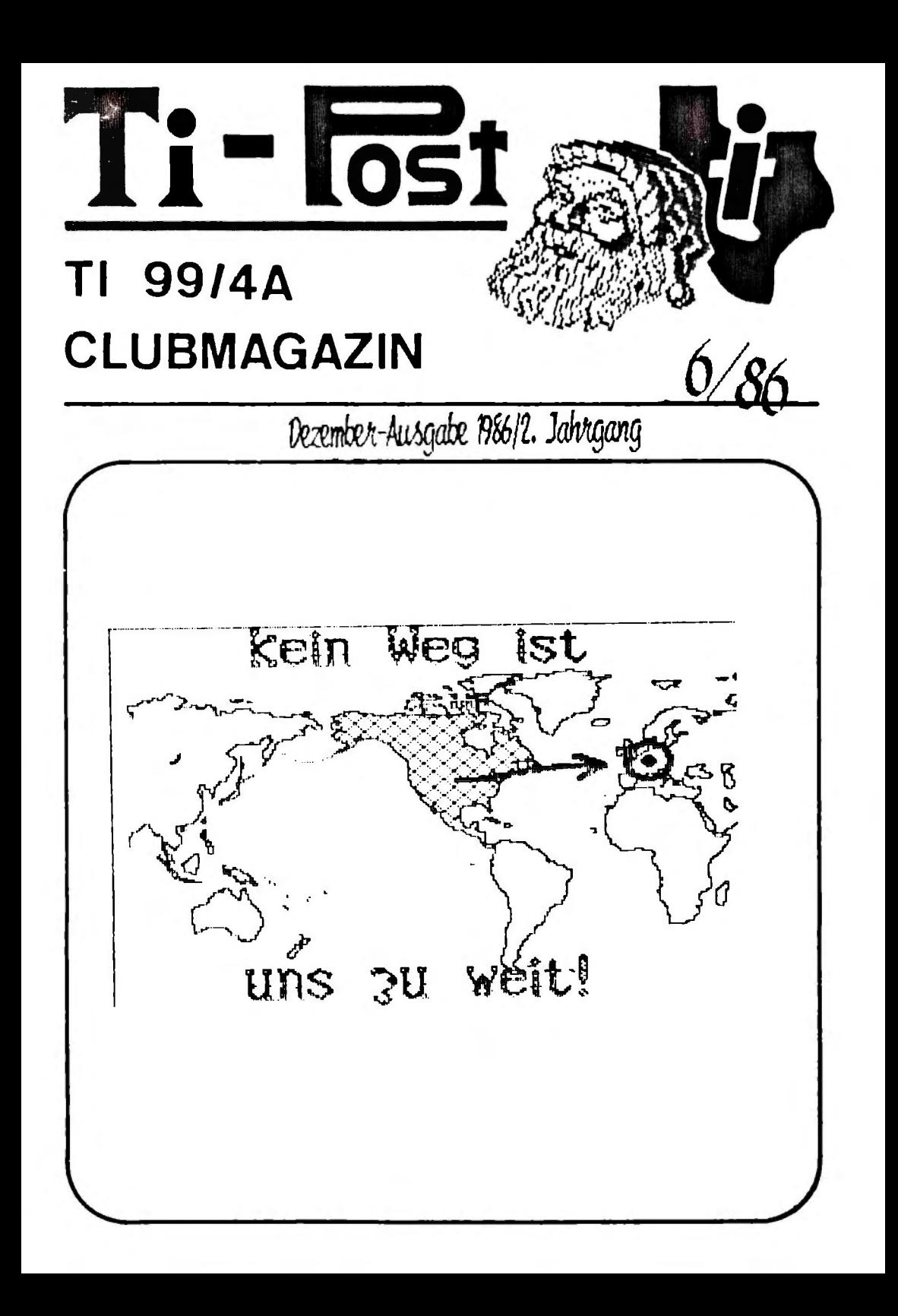

# INHALT

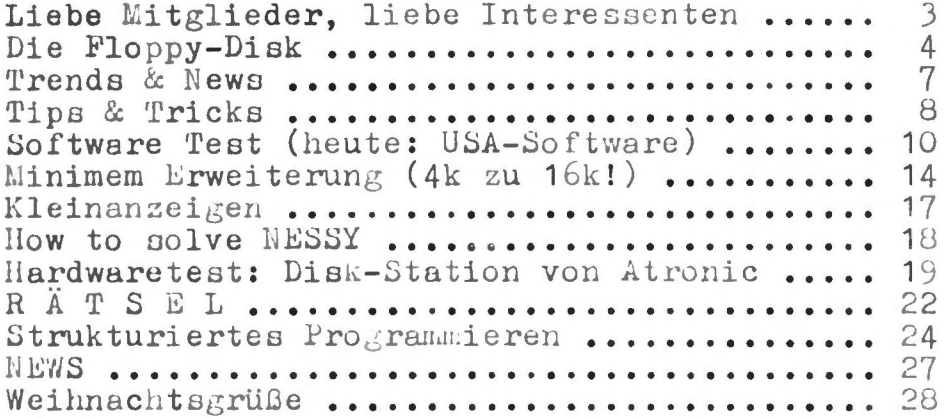

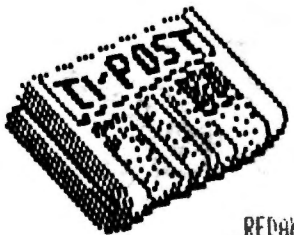

REDAKTION Matthias Orf . Norbert Göbel MITARBEIT Volker Brose . Ralf Bauer. Daniel Peier. Ralph Benzinger, R. EMMINGLER

UNSCHLAC: Heinrich Leubern LAYOUT: Matthias Orf KOPIEH: Copy Blitz, Kacsel

ADRESSE II - Club Baunatel Matthias Orf.Birkenallee 34 D-3507 Baumatil 1 Tel. 0561/497930 oder Norbert Cöbel, Bahshofstr. 4 0-3432 Croualnerode Tel. 05684/6999

Verantwortlich im dem lahalt die Autoren threr Artikel, Andonsten die Rit-Redaktion.

Kleinzergen sind für Mitalieder kustenlos. Sunstive Anreisen auf Bilt cask.

Hacherack, auch fac-Tuasweise auf ≋⊧t assdruklacher schriftticher Geschwieden der TEB-kedaktiva.

Liebe Mitglieder, liebe Clubinteressenten,

diese Ausgabe werden neben den zahlreichen Mitgliedern auch viele II-User die noch nicht-Mitglieder-unseres Clubs sind lesen, da dies, die Novemberausgabe, die Messeausgabe ist, mit der wir uns in Köln vorstellen möchten!

In den letzten zwei Monaten, war, in der Redaktion der Teufel los, wir hatten wahnsinnig viel Post zu Erledigen. viele Anfragen, Telefonate und natürlich der USA-Service. machte auch eine Menge Arbeit. Die ersten-Kataloge wurden bereits verschickt...

Diese TI-Post wurde etwas unter Zeitdruck hergestellt, jedoch sind wir der Meinung, daß uns dieses Heft recht gut gelungen ist, mit einer Mischung von Hardwaretests, über die Softwareseiten bis hin zu Tips und Tricks, die leider auch immer weniger werden.

Falls jemand trotz seiner Neuanmeldung Clubunterlagen noch nicht erhalten hat. schon-mehrere Wochen auf den USA-Katalog wartet oder eine Frage nicht beantwortet bekommen hat, so bitten wir dies zu entschuldigen, da in der Hetze der Arbeit auch mal etwas verloren geht. Bitte nochmals schreiben oder kurz anrufen.

Wer den USA-Katalog noch nicht bestellt hat, sollte dies schnell nachholen, denn dort findet man Hard- und Software besonders günstig.

Auf der Messe ist der Katalog natürlich auch erhältich. jedoch nur in begrenzter Stückzahl.

Für User die nicht zur Messe kommen können bringen wir in der nächsten Ausgabe einen großen. Bericht, über das 1. Internationale TI-Treffen. Trotzdem, wer kommen kann, der sollte auch kommen!!!

In diesem Sinne wünschen ich weiterhin viel Spaß mit dem TI, und freue mich in Köln viele.unserer Mitglieder begrüßen zu können.

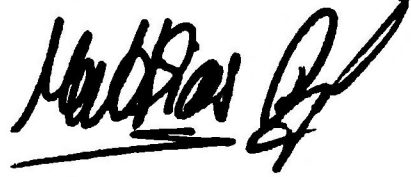

TI-CLUB BAUNATAL  $\overline{3}$  Die Florry - Disk<br>Was ist eine Diskette? Das weiß heute fast Jeden! Trotzdem dieser Artikel,vieleicht ist ja doch was neues dabei.Die Diskette ist ein beschichtetes SPeichermedium für Computerdaten. Die 5 1/4 Zoll Ausführung ist da. 13cm im durchmesser.Die Beschichtung der Basisfolie ist ca. 1 mikron dick, d.h. 1 millionstel Meter oder 1 tausendstel Millimeter.Das man damit trotz Hülle, vorsichtig umgeben muss, ist Jetzt vieleicht klarer.Da jedes Staubkorn zu Lesefehler führen kann. Jede Diskette ist unsichtbar in Sektoren und SPuren zerlegt.Der kurze Datenblock heißt Sektor.In jeder SPur sind mehrere Sektoren. Die Diskette hat z.B. 40 SPuren mit je 16 Sektoren.

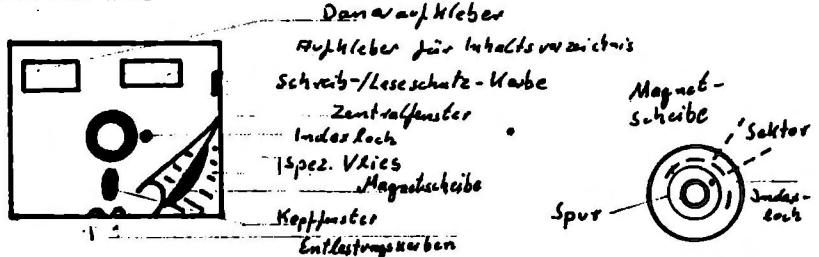

Wie oben schon erwähnt,sollte man 9esittet mit der Diskette umgehen.Hier ein Paar allgemein gültige Tips.

Niemals eine Diskette an der beschichteten Oberfläche berühren (Lesefenster). Niemals eine Diskette beschreiben, erst den Aufkleber beschriften dann aufkleben. Nie auf einer Diskette radieren. Niemals eine Diskette mit Büro-

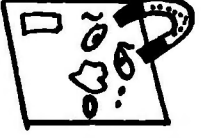

klammern befesti9en.

Niemals eine Diskette biegen. Niemals die Diskette oder die Hülle

mit Alkohol abreiben.

Nie eine Diskette in die nähe von Ma9neten le9en. Diskette nie in die Sonne legen.

TI-70ST 4

downloaded from www.ti99iuc.it

BEGRIFFSERKL~RUNG BITDICHTE: Anzahl der Bits,die in einem SPeichermedium 9esPeichert sind.Die Aufzeichnun9sdichte wird in Bit Pro Zoll an9e9eben.

DIRECTORY= Inhaltsverzeichnis der Diskette. Aus9e9eben wird,welche Dateien 9esPeichert sind und welche Sektoren in den SPuren bele9t sind. DIREKT-ZUGRIFF: Durch An9abe von Sektor und SPur kann sofort auf die 9ewilnschten Daten zu9e9t·iffen werden.Unterschied beim sequentiellen Zu9riff dort wird immer der Reihe nach ab9efra9t. DISKETTE= SPeichermedium

DOUBLE SIDED= DoPPelseiti9.Wenn ein Laufwerk zwei Schreib/LeseköPfe besitzt,kann man damit auf beiden Seiten der Diskette zugreifen. d.h. die Diskette muss ilber zwei KoPffenster verfU9en. DRIVE= Laufwerk

DROP-IN= Unerwilnchte Störsi9nale wdhrend des Schreib-Vor9an9es.

DROP-OUT= Störun9en beim Datenlesen,durch Kratzer und Staub.

FLOPPY-DISK= Bezeichnung filr eine Diskette. Flexible Kunststoffscheibe mit Ma9. Oberfldche. FORMATIERT= Die Diskette wird in nummerierte Bereiche ein9eteilt,dadurch 9eht SPeicherPlatz verloren.Es können bis zu 40% der theoretischen SPeicherkaPazitdt verloren 9ehn.

FORMATIERUNG= Daten milssen zuverldssi9 9esPeichert und wieder 9efunden werden.Deshalb ist eine Formatierung immer nöti9.Die Diskette wird z.B. in BLocks zu 128 oder 256 Byte auf9eteilt.Pro Block wird außerdem Platz filr Lilck en definierter ldn9e,am Anfan9 und Ende Jeder SPurJfijr Sektornr und Prüfbit benöti9t.

GAP= Die LQcken am Anfan9 und Ende der SPur. HARDSEKTORIERUNG: Durch die Index-Löcher,kann man mit oPtischer Abtastun9,Jedem Loch den entsPrechenden Sektor zuordnen.Eine Hardsektorierte Diskette mit 16 Sektoren Je SPur hat also 16 Löcher.Unterschied zur Softsektorierten Diskette ist,das diese nur ein Indexloch hat.<br>IEC-BUS: auch GPIB(General Purpose Interface Bus) IEC-BUS= auch GPIB(General PurPose Interface Bus) oder IEEE-488-Bus 9enannt,ist von Hewlett-Packard entwickeltes genormtes Bus-System INDEXLOCH: Markierun9 des ersten Sektors mit Hilfe eines 9estantzen Loches.

SEKIOR: Zusammenhängender Datenblock z.B. 256Byte. SHUGART: Hersteller von Diskettenlaufwerken und mittlere Weile bekannt als Anschlußstandart. SINGLE: Bezeichnung für eine einseitig beschreibhare Diskette. SINGLE DENSITY: SD-Dichte, gemeint ist die einfache Datenaufzeichnungsdichte, im gegensatz zu DD.Doppelte Dichte. SPUR: Konzentrische Kreise auf der ma9.Oberfläche der Diskette. SPURDICHTE: 9ibt die Anzahl der SPuren Pro Inch an.Standart FloPP9s haben eine SPurdichte von 48 thi (Track Per Inch). TRACK: englisches Wort für Spur. UNFORMATIERT: entspricht der theoretischen SPeicherkaPazität (BruttosPeicherkaPazität). ZUGRIFF-ZEIT: Ist die Zeit, die vergeht bis der ComPuter den entsprechenden Sektor auf der Diskette gefunden hat. Meistens wird eine mittlere Zugriffszeit angegeben.Die Zeit liegt im durchschnitt bei 150 millisekunden.

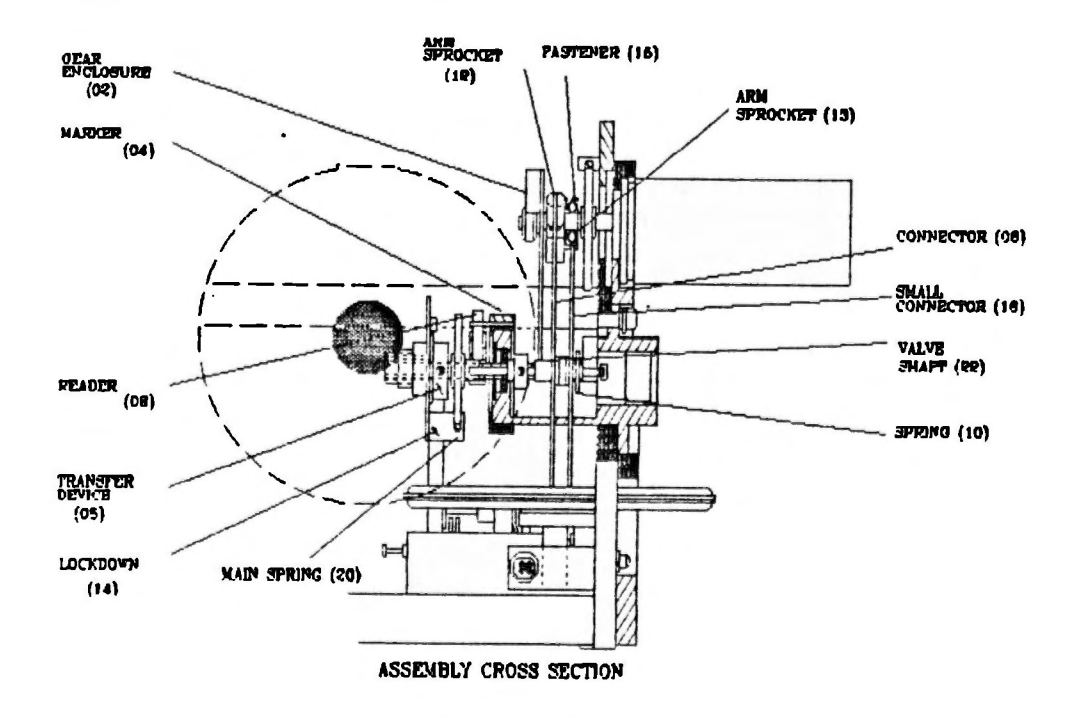

6 11-POST

# **TRENDS&NEW**

MSPIEL +++ PREISRÄTSEL +++ GEWINNSPIEL +++ PREI

In der letzten Ausgabe haben wir anstatt Kleinanzeigen ein Gewinnspiel mit einem Preis veranstaltet. Wir haben mit kaum Reaktionen gerechnet. wurden aber doch überrascht als uns mehrere Einsendungen erreichten.

Leider leider, waren alle bis auf eine einzige<br>flasch-die Zauberfee konnte also ohne aus der Lostrommel ziehen zu können wieder nach Hause gehen.

Hier jedoch erstmal die fünf korrekten Lösungen:

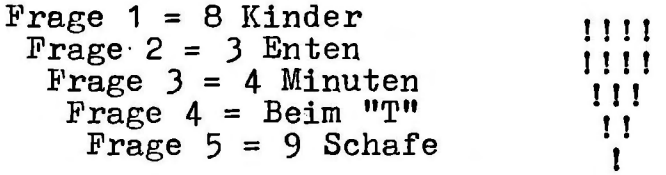

Alle falschen Einsendungen  $\mathbf{I}$ scheiterten bei der Frage wo denn die Nacht ende und der Tag anfängt.

Dem glücklichen Gewinner Ralph Benzinger, Wilhelmstr. 65 in 6800 Mannheim 51 wird in den nächsten Tagen eine Cassette mit vielen Programmen zugehen-wir danken allen für's mitspielen.

 $\tau_{\text{r-1lost}}$ 

Aktuell, vielseitig, Interessant "sollten Sie auch lesen!

TIJS & TRICKS

Eine schöne Laufschrift in Ext.Basic ist mit folgendem Subunterprogramm zu erreichen,wobei folgende Variablen benutzt werden:

- $LS = Text$
- $ZE = Zeile$ <br> $SP = Spalte$
- 
- $LA = L\ddot{a}nge der Zeile$
- WI = Wiederholungsfaktor
- 30030 SUB LAUFSCHRIFT(LE.ZE.SP.LA.WI)
- $30031$  LE=RPTE(" ",5)&LE
- $30032$  FOR  $LO=\emptyset$  TO  $WI+LEN(LB)::$  DISPLAY AT(ZE.S  $P)$ SIZE(LA): SEGE(LE. 1.28):: LE=SEGE(LE. 2.  $100$ )&CHR $$(ASC(LB))$
- 30033 CALL KEY(O,KEY,ST):: IF KEY **1** THEN CALL  $HCHAR(ZE, \overline{SP}+2, \overline{LA})ELSE$  30035
- 300 34 SUBEXI'l'
- 30035 NEXT LO
- 30036 SUBEND

```
Mit folgendem Kniff erreichen Sie eine Vergrö-<br>ßerung der Zeichen von CHRE(65) bis CHRE(90).
Folgendermaßen muß ein zu vergrößernde Buchsta-
be dargestellt werden mittels einer PRINT-
Zeile: 10 PRINT "ABCDEFGH TCB IJKLMNOP<br>
abcdefgh tcb ijklmnop".<br>
Prima für Titelbilder zu verwenden.
10 FOR 1=65 TO 90 
20 AB="" :: BB=""30 CALL CHARPAT(I, AE)
40 FOR L=1 TO 16 STEP 2
50 BE=BE&SEGE(AE, L, 2)&SEGE(AE, L, 2)
60 NEXT L 
70 CALL CHAR(I, SEGE(BE, 1, 16)):: CALL CHAR(I+32
    , SEGS(B$, 17, 16))80 NEXT I
```
Sich verändernde Sprites (Teil 2!)

Sicher haben Sie auch schon einmal festge- stellt, daß es toll aussieht wenn sich Sprites ändern, aber auf dem TI war dies bisher nicht möglich, da er dadurch noch langsamer arbeiten würde! Das kann man mit einem einfachen Trick ändern: Man kariert (Code: AA55AA55AA55AA55 oder RPTS("AA55", 4)) den Bildschirm oder auch nur einen Teil des Screens. Danach setzt man die gewünschten Sprites darüber. Wenn man nun eine passende Parbe gewählt hat, wird man feststellen, daß sich der Sprite je nach Hintergrundfarbe verändert. Damit sind viele Effekte möglich. Man kann Sprites schwabbern laßen oder Schildkröten zum

paddeln bringen.

TIP: Um mehr Speicher im Hauptproggamm zu haben kann man die Zeichen von 129-143 in einem Ladeprogramm definieren und das Hauptprogramm dann mittels RUN "DSK..." oder RUN "CS1" nachladen.

Es kann auch die gesamte Grafik in einem Loader definiert werden, allerdings darf dann das Ilautpmgramm nicht während des Ablaufs mittels FCTN 4 unterbrochen werden!

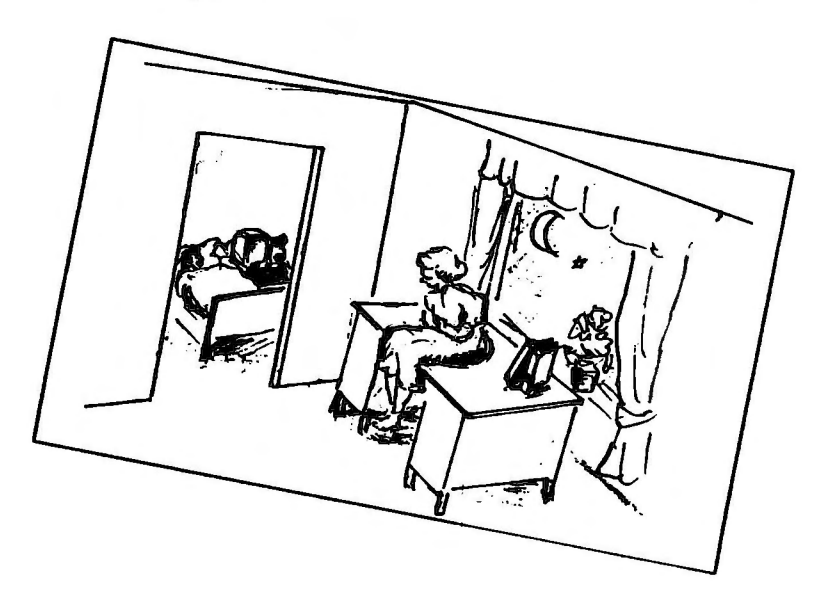

# **SERIES OF THE MANUFACTURE OF THE CONTRACTOR**

Mi c rc•-Key

Mindestkonfiguration: TI-Konsole, Ext.Basic, mind. 1 Laufwerk, 32k Erweiterung.

Dieses Programm ermöglicht vom Ext.Basic aus die Tasten 1 bis 0 in Verbindung mit der CTRL-Taste selbst zu programmieren. Dies ist für Programmierer ein sehr gutes Hilfsmittel.<br>Hierfür werden dem Anwender neun neue Befehle zur Verfügung gestellt:

CALL LINK("KLIST") Dieser Befehl zeigt die zur Zeit geladene Tastaturbeleguns am Bildschirm an.

CALL LINK("KLOAD", "DSKx.xxxx") Dieser Befehl lädt fertige Ta-Dieser – Befehl lädt fertige<br>staturbelegungen von der Diskette.

CALL LINK("KSAVE", "DSKx.xxxx") Hiermit läßt sich eine erstellte Tataturbelegung auf Diskette speichern.

CALL LINK("KDEF", A, "B\$") Hiermit lassen sich die einzelnen Ta-<br>stenkombinationen (A = 1 bis 0) mit den  $= 1$  bis 0) mit den entsprechenden Befehlen (B\$) belegen.

CALL LINK("QOFF") Ausschalten der QUIT <FTCN => Funktion.

CALL LINK("QON") Einschalten der QUIT <FTCN => Funktion.

KJ *n-POST* 

CALL LINK("KOFF") Abschalten der Tastatur.

CALL LINK("KON") Einschalten der Tastatur.

CALL LINK("KSTART") Druckt das Copyright auf den Bildschirm.

Als Tastenbelegung sind nur<br>zulässig. die im Direktmodus Direktmodus verarbeitet werden können z.B: Befehle vom TI

CALL CLEAR, CALL LINK("KLIST"), "DSKl. LOAD", TRACE, UNTRACE usw. RUN, RUN

Dieses Programm bietet mit seinen Mögliehketten eine echte Hilfe, dieser Form bislang gegeben hat. einen Mög-<br>die es in nicht für den TI

Als Nachteil ist zu werten, daß das Programm nicht resistent im Hauptspeicher stehet, daher sollte man nach dem Laden den Befehl CALL INIT nicht mehr verwenden.<br>Ansonsten können alle Befehle des Ansonsten können alle Befehle des TI~s benutzt werden.

(Dieses Programm ist Bestandteil des neuen<br>Programmspeichers und kann mit der Programmspeichers und kann mit entsprechenden Bestellnummer kostenlos angefordert werden.>

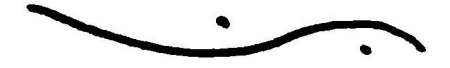

PR-Base

Bei diesem Programm handelt es sich um ein sehr komfortables Datenbank-System welches zu 100% in Maschinensprache geschrieben<br>wurde, Das Programm bietet folgende wurde. Das Programm bietet Möglichkeiten:

- -Erstellung eigener Bildschirmmasken.
- -Erstellung eigener Drucklisten.
- -Datensuche nach eigenen Kriterien.
- -Datensortierung nach Wunsch. und und ...

Am besten läßt sich das Programm mit DAMAST oder ALPHA DATEK vergleichen.

Jedes dieser Programme bietet fast die gleiche Möglichkeiten der Datenaufberei-<br>tung, Hierbei ist es vollkommen egal, ob tung. Hierbei ist es vollkommen egal, ob<br>man nun eine Adressenverwaltung. Vieine Adressenverwaltung, deoverzeichnis oder irgend etwas anderes erstellen möchte.

Der eigentliche Unterschied zwischen PR-BASE und den anderen Programmen besteht hauptsächlich aus zwei Dingen:

- 1. PR-BASE ist wesentlich schneller, da es ein reines Maschinenprogramm ist.
- 2. PR-BASE ist im Gegensatz zu den anderen zwei Programmen in englisch geschrieben.

Da dem Programm eine sehr ausführliche und vertändliche Bedienungsanleitung (englisch) beiliegt, dUrfte es keine Probleme beim Einsatz von diesem Programm geben. Die Anleitung liegt als DIS/VAR 80 File auf einer zweiten Diskette bei.

Sie kann entweder über den TI-WRITER oder über das EA/Modul ausgedruckt werden.

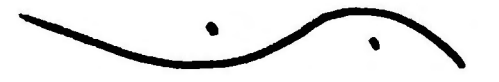

BITMAC

Obwohl dieses sehr gute Graphik Programm schon seit 1962 in den USA existiert, kam es erst vor nicht allzulanger Zeit zu uns über den "großen Teich" nach Deutschland.

Mindestkonfiguration: TI-Konsole. Ext. Basic, mind. 1 Laufwerk, 32k Erweiterung, 1 Joystick. Statt dem Ext. Basic Modul können auch das E/A Modul oder das MiniMemory Modul verwendet werden. Optional ist ein EPSON oder voll kompatibler Drucker.

BITMAC ist voll menügesteuert und wird, was Zeichenfunktionen angeht, die ausschließlich über den Joystick bedient. Man kann BITMAC in fast allen Funktionen mit dem TI-ARTIST vergleichen. Der Hauptunterschiede zwischen den zwei Programmen ist folgender:

> BITMAC bietet die Möglichkeit, einen anderen Computer, z.B. einen IBM-PC, als Rechenterminal zu verwenden. Das heißt, daß der IBM die einzelnen Graphiken berechnet aber BITMAC stellt sie auf dem TI dar. Verbunden werden die zwei Computer über die ganz normale RS232 Schnittstelle. Leider konnten wir aus Zeitmangel diese Programmoption noch nicht testen.

Abschließend sei gesagt, daß wir der Meinung sind, jeder der Wert auf gute Graphik legt, sollte sich dieses Programm nicht entgehen lassen.

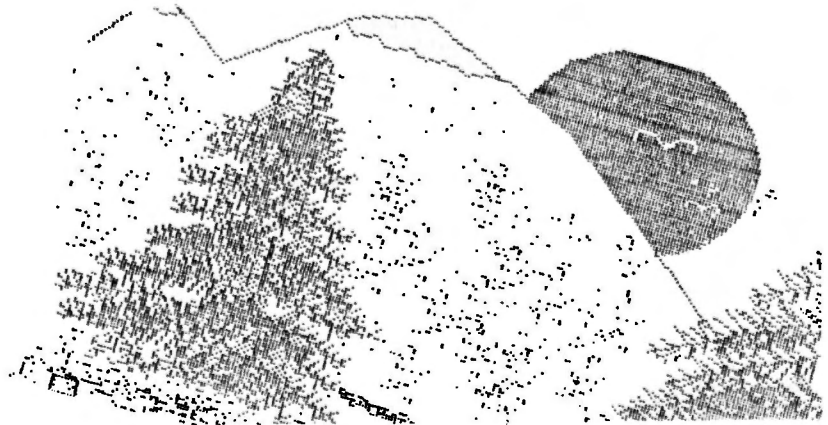

#### SUPER ERWEITERUNG FUR MINIMEM Hilfreicher Tumor macht aus 4k ganze isk

Mittlerweile gibt es für den TI-99/4A recht viele Hilfsprogramme in Maschinensprache, welche für das Minimem geschrieben wurden. Kurz erwähnt selen: Editor. Assembler. Mergo, Poke-Listen Generator, RS232 Simulation, div. Basicerwelterungen, etc.

Obwohl diese Hilfsprogramme alle sehr gut, und da in TMS9900 geschrieben auch recht flott sind, gab es immer wieder einen kleinen Nachteil: und zwar die endlosen Wartezeiten, wenn abwechselnd mehrere Programme gebraucht wurden. Typisches Beispiel sei der Editor/Assembier für Minimem.

Der Editor wird geladen, der Source-Pile erstellt. - Source-File auf Cassette, -Den Assembler laden, -Den Source-File nachladen und assemblieren, -FEHLER, -den Editor laden, -den Source-File nachiaden, -Fehler ausbessern, -Source-File absaven. Assembler laden, -den Source-File nachladen und -den assemblieren. -FEHLER. etc.!!!! Mit einem Wort, kein Ding für schwache Nerven, manchmal hätte ich meinen TI gegen die Wand schleudern können.

Die Idee beruht darauf, daß nur selten auf alle Programme gleichzeitig zugegriffen wird, sondern einmal auf jenes, dann auf ein anderes, usw.

Wenn wir das Minimom aufschrauben fällt uns sofort auf, daß die RAM's in Huckepack, also übereinander installiert sind. Es handelt sich um die Typen 6116 oder ähnliche. Diese RAM's sind in der Lage sämtliche Daten solange zu halten, solange sie Strom von der Batterie erhalten. Gesteuert werden diese Bauteile über sogenannte Enable Leitungen. Diese Pins sind auch im Mininem<br>leicht zu erkennen. Alle Leitungen des oberen Huckepack RAM's sind direkt mit dem unteren verbunden, bis auf die 6. von links. ist die Steuerleitung welche dem jewelligen Bauteil **Dies** mitteilt, wann es gemeint ist.

Die Erweiterung ist nahellegend: - mehrere Chips auflöten und die Enables einfach unschalten. Wenn aan überlegt das die LS-Treiber, wie sie in Mininem Verwendung finden, ausgelegt sind 10 weitere Chips zu treiben, so ergäben sich rund 20kB. Ein Block besteht aus 2 Chips (=2x2k=4 kHyte). Um den Treiber nicht an die Leistungsgrenze zu führen findet der Kompromiss eine Stufe tiefer statt  $(58 \text{ Chips zu } 2 \text{ KByto } 56 \text{ kByte}).$  Zwei RAM's befinden sich bereits le Modul, also werden noch 6 Stück gebraucht, außerdem ein Stufenschalter (4 Stollungen/ 2 Kontakte) In Subminiaturausführung.

Theoretisch könnte die Schaltung jetzt funktionleren. Zum Unterschied der Originalschaltung müssen wir nur noch etwas hinzufügen. Der Fachkundige weiß es sicher schon. Wir müssen die Enable Leitungen abschließen damit sie nicht in der Luft hängen und unsere mühsam gespeicherten Daten in den Äther blasen. Am günstigsten haben sich hier Viderstände mit 56 kg erwiesen. Wir brauchen also noch 8 Stk. Widerstände mit 56 kg da auch die Original RAM's abgeschlossen sein müssen.

Sowelt die Erklärung, nun die Kurzfassung zum Selbstbau.

- Materialbedarf: 6 Stk. IC 6416 oder ähnliche I Stk. Subminiaturschalter (4 Stellungen / 2 Kontakte)
	- 8 Stk. Viderstände 56 ko
- Zum Einbau: 1. Das Modul aufschrauben. (Die Plastiklaschen zur Selte drücken, dann springt das Cehäuse ganz leicht auf.
	- 2. Vereinbarung : Vährend der folgenden Erklärungen schaut die Einschubleiste inner zum Computer. Ich schaue auf die Platine. (siehe Zeichnung)
	- 3. Die Enable Leitungen der Huckepack RAM's vorsichtig aufzwicken. (Oben und unten die 6. Pins von links.)
	- 4. Die gekauften RAM's Kontakt für Kontakt anlöten (den 6. Pin auslassen und hochbiegen.)
	- 5. Die Widerstände bei jedem IC von den hochgebogenen Pins an den äußersten rochten Pin aniöton.
	- 6. An die Enable Leitungen ca. 5 cm lange Drähte aniöten.
	- 7. Zwei ca. 5 cm lange Drähte an die beiden Enable Kontakto auf der Print anlöten, welche vorher aufgozwickt wurden.
	- 8. Die Drahtenden sind mit dem Schalter zu verbinden.
	- 9. Cehäuse des Minimem entsprechend ausschneiden und Schalter cinbaucn.
	- 10. Fertig Jetzt nur noch alle Blocks mit einem Rootgneten Programm überprüfen.

Bei der Lötarbeit Ist ledigilch darauf zu achten, daß keine Lötstellen" oder Zinnbrücken auftreten. Mit etwas "kalten Cenauigkeit wird nie ein Fehler auftreten. Sollte Hilfe benötigt werden so ist melne Adresse der Redaktion bekannnt. Ich worde versuchen mit Rat und Tat zur Seite zu stehen damit diese hilfreiche Erweiterung auch wirklich läuft.

## TI-CHIR RAIWATAI 15

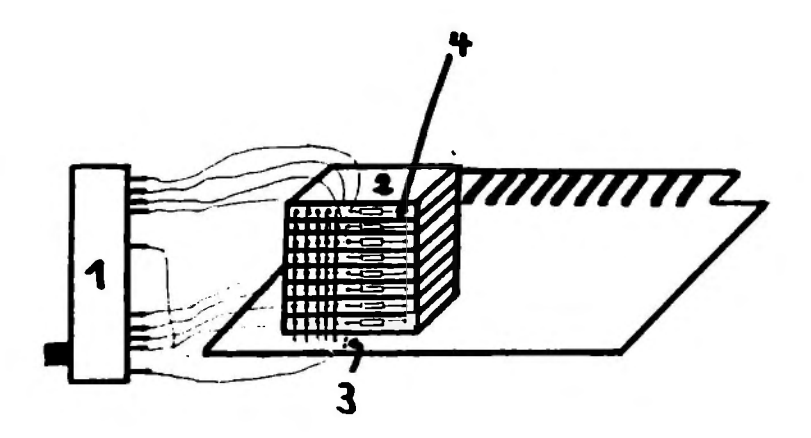

- 1. Schalter
- 2. Ruckepack RAMs
- *3.* Enable Leitungen die aufgezwickt wurden und nun hintereinander auf der Print liegen
- 4. Widerstände die die Enables abschließen und zwischen dem 6. und des letzten Pin liegen.

## $16$   $\overline{11}$   $\overline{11}$   $\overline{11}$   $\overline{10}$   $\overline{51}$

KLEINANZEIGEN Verk. Module und einige Hardware

für den TI preisgünstig. Liste gratis bei: Ralf Bauer, Kelterstr 16. 6962 Adelsheim-Sennfeld. Bitte keine Anrufe!!

> Verkaufe Modul: Munch Man(20) oder tausche gegen: Soccer Verkaufe Modul: M-A-S-H (30) oder tausche in Moonsweeper Sascha Will, Lindenstr. 15, 7162 Gachwend

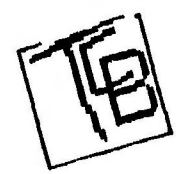

#### KLEINANZEIGEN - AUFTRAG:

Clubnummer:

Unterschrift:

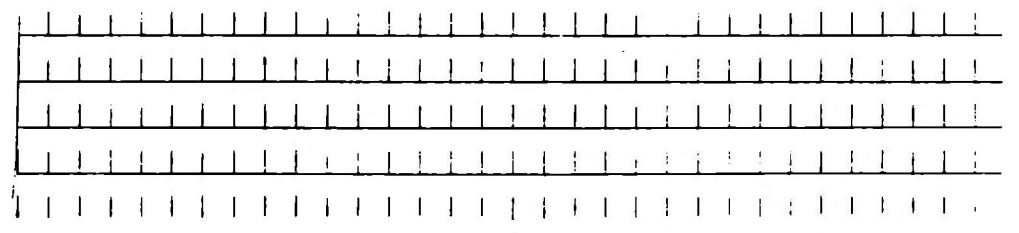

#### NEUER PROGRAMM-SPEICHER =====================

Ab 1.12.1986 gibt es einen neuen Programm-Speicher beim TCB. In unserem neut<br>58seitigen–Katalog-befinden-sich über 58seitigen Katalog befinden sieb über 800 Programm in Basic, Extended Basic, Forth, Assembler, C und demnächst auch in Turbo Pascal. Die sehr umfangreiche Hauptgesamtliste kann gegen 15.- DM in Bar/Scheck oder Oberweisung bei der TCB-Redaktion ange-

fordert werden. Oberweisungen bitten auf eines der folgenden Koten:

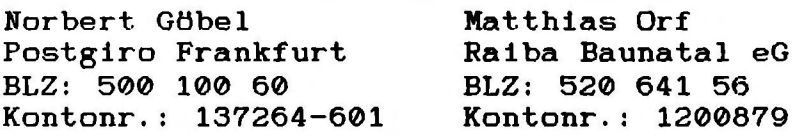

Bei Anforderung des Katalogs per Oberweisung ist lediglich ein entsrecbendes Vermerk auf dem Oberweisungsschein erforderlich mit Angabe der Mitgliedsnummer.<br>Ein zusätzlicher Brief ist n

zusätzlicher Brief ist nicht erforderlich.

Nichtmitgliedern steht der Prg.-Speicher in keinster Weise zur Verfügung.<br>Die Gesamtliste ist in Form einer Lose-

Die Gesamtliste ist in Blattsammlung aufgebaut und wird wie angeboten nicht wiedererscheinen. Es werden in unregelmäßigen Abständen Ergänzungslisten erscheinen.

Diese werden kostenlos gegen RUckporto versandt. Entsprechende

Hinweise darauf finden Sie im Clubheft.

Die Gesamtliste wird in einem DIN A4-<br>Plastikordner einzeln geheftet-geliefert. Plastikordner einzeln geheftet<br>Jedes Blatt befindet sich Jedes Blatt befindet sich in einer Klarsichthülle, daher "Lebensdauer" der Liste.

#### HARDWARETEST:

#### DISK-STATION VON ATRONIC

In der letzten Zeit wurde mir das arbeiten mit dem Cassettenrecorder lästiger.Die Möglichkeiten wie mit einem Diskettenlaufwerk hatte man nicht. Es war auch ohne diese Erweiterung unmöglich sich mit anderen Programmiersprachen zu beschäftigen. Nur gab es auf dem Markt für den TI keine Station für 1000 DM. Als ich eine Anzeige von Atronic sah wo die CPS99 angeboten wurde. dachte ich das wäre doch etwas für mich.Doch leider war diese mit einem Laufwerk noch sehr teuer. Zumal ich die 32k-Erweiterung mit Centronics-Schnittstelle zu diesem Zeitpunkt schon besaß. So kam ein Kauf des CPS99 nicht in Frage. Erst einige Zeit später bemerkte ich, daß Atronic eine Disk-Station im Angebot hatte. Diese entsprach  $311$ meinen Anforderungen bezüglich des Preises tind der nicht vorhandenen Erweiterungen.

Nun aber zum eigentlichen Test der Disk-Station. Auf den ersten Blick und nach erscheinen des Titelbildes könnte man meinen es handele sich um das CPS99, zumahl auf dem Titelbild zu lesen ist "CPS99 READY". Doch es handelt sich um die Disk-Station von Atronic. Die Disk-Station hat nicht wie das CPS99 die Schnittstellen und die 32k-Erweiterung. Zum betreiben der Disk-Station ist iedoch eine 32k-RAM Erweiterung notwendig. In ihr werden auch die Maschinenspracheprogramme nach dem laden von Diskette abgelegt.

DER CONTROLLER ==============

Dieser kann sowohl einseitige als auch doppelseitige Disketten, sowie mit doppelter und einfacher Dichte bearbeiten und verwalten.

#### TI-CILIB BALWATAL Ŋ

DAS LAUFWERK ------------ --··· -· --·--------· --

Es handelt sich hierbei um ein doppelseitiges Lautwerk der Firma Toshiba, das sehr leise arbeitet.

DER DISKMANAGER

Dieser wird aus dem TI-Basic heraus aufgerufen. Wie beim CPS99 kann man entweder 'CALL MGR' oder 'CALL MANAGER' schreiben.

Zum Manager sei noch folgendes zu bemerken:<br>Wer nicht die ganze Diskette mit der O nicht die ganze Diskette mit der Option 'Sector kopieren' kopieren will, muß die Option 'Datei kopieren' benutzen. Leider muß man bei dieser Option jedesmal von neuem den Dateinamen nach dem Ende einer Datei hinschreiben. Dies ist sehr lästig. Es gibt schon bessere Disk-Manager bei denen man nur noch einen Buchstaben hinter die Datei setzt und schon wird sie kopiert. Bei dieser Version entfällt das eintippen von Dateinamen.

Abschließend wäre noch zum Diskmanager von Atronlc zu sagen, daß er nich auf dem neuesten Stand ist. In diesem Punkt stimme ich Michael Möller zu, was er schon in seinem Testbericht des CPS's zum Atronicmanger gesagt hat.

DAS HANDBUCH ------------ ------------

Dieses wurde sehr gut ausgearbeitet und läßt keine Fragen zur Disk-Station in der Bedienung offen. Ebenso werden alle Befehle zum Atronic-Diskmanager genau erklärt. Das Handbuch wurde nicht wie es bei anderen Produkten üblich 1st ln englischer Sprache verfasst, sondern in Deutsch. Ein Vorteil für alle die nicht der englischen Sprache so sehr mächtig sind.

DER PREIS

Der Preis von 998.- DM mit einem Lautwerk und 1396.- DM mit zwei Laufwerken kann man akzeptieren, und ist für jeden der seinen TI ausbauen möchte erschwinglich. <Die Disk-Station kostet im TCB-BESTELLSERVICE mit einem Lautwerk 900.-DM und mit zwei Laufwerken 1260.-DM, die Red.>. Die Version mit einem Laufwerk kann man ohne Probleme nachrüsten. Es müßen lediglich e1n1ge Schrauben entfernt werden - Für den Laien sollte dies keine Schwierigkeit sein.

**HINWEIS** ------- -------

- Zum betreiben der Disk-Station ist unbedingt eine 32k-Erweiterung notwendig.
- Die Disk-Station hat wie das CPS99 keinen (!) durchgeführten Bus.

Ich hoffe, dem einen oder anderen fällt nun die Entscheidung leichter,sich für eine Disk-Station zu entscheiden. Sollten noch Fragen bzgl. der Disk-Station auftreten so bin ich gerne bereit diese zu beantworten.Bitte einen frankierten Rückumschlag beilegen.

Meine Adresse: Ralf Bauer Kelterstraße 16 D-6962 Adelshelm-Sennfeld

<Ralf Bauer)

FUr alle Rätselfreunde haben wir uns fUr diese Ausgabe wieder einen besonderen Leckerbissen ausgedacht.Bei den aufgestellten Gewinnen hoffen wir auf eine rege Beteidigung:

l.PREIS: TI-ARTIST MIT HANDBUCH 2.PREIS: BITMAC MIT HANDBUCH

Für Mitglieder ohne Diskettenlaufwerk gibt es folgendes zu gewinnen:

l.PREIS: 2 PROGRAMMKASSETTEN 2.PREIS: 1 PROGRAMMKASSETTE

Bei Teilnahme und Einsendung der gegenüberliegenden Seite bitten wir daher um Angabe ob Diskette vorhanden ist. Einsendeschluß ist der 10.12.86 und im Falle eines Gewinnes werden die Programme bis Weihnachten zugesandt.

Folgende Wörter müßen in dem Wortwirrwarr gefunden und umrahmt werden:

**SCHNITTSTELLE** DISKETTE SPEICHERERWEITERUNG MODEM ATRONIC TCB AKUSTIKKOPPLER

Die Wörter stehen senkrecht, waagerecht, diagonal sowie verkehrtherum in dem Buchstabensalat".

Wir wünschen allen Mitgliedern viel Erfolg und Spaß beim Rätseln.

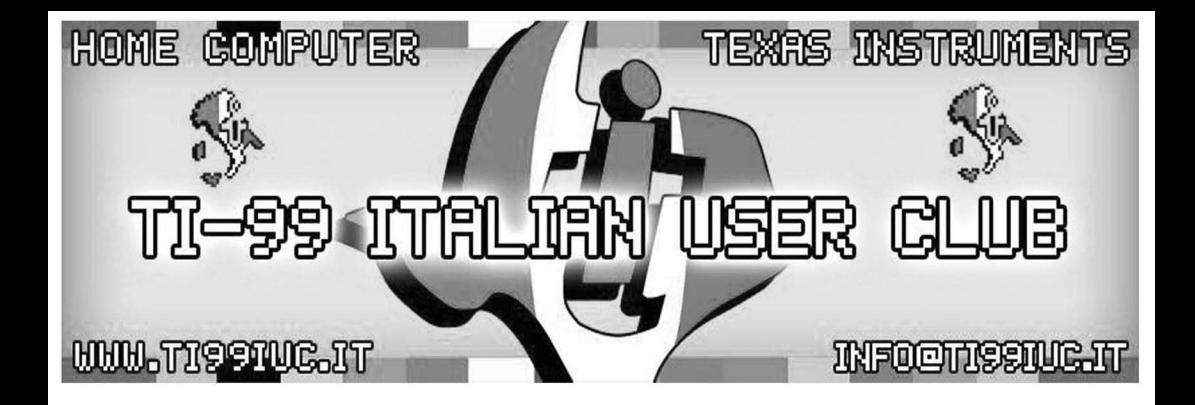

# Thanks to 99'er: **Holger Kusch (from germany)**

for scanning of this document and shared with us.

- Reworked by: TI99 Italian User Club in the year 2015.  $(info@ti99iuc.it)$ 

Downloaded from www.ti99iuc.it

 $\mathbf{M}$ HEANHX5H>BOXHXXN>HEA<<XO<HA<0J0>00> × **KXX** UADMM<br />
CADMM<br />
CADMM<br />
CADMM<br />
CADMM<br />
CADMM<br />
CADMM<br />
CADMM<br />
CADMM<br />
CADMM<br />
CADMM<br />
CADMM<br />
CADMM<br />
CADMM<br />
CADMM<br />
CADMMM<br />
CADMMMMMMMMMMMMMMMMMMMMMMMMMM R  $> 0$  $P$   $N$ Ä > = X > 0 0 0 0 0 > 4 0 > > 0 m x + 4 = 0 0 > - 0 0 + 0 0 0 - 0 0 4 0 0 -Ë Ä EBEDB5@GOO<B>>&GOXNX@X0HDEXO>>  $C<sub>1</sub>$ í ĭ n. \*\*\*\*\* < XAA O O H O A A O O J > H N B O D X A N A X > < L D < > X H O ی ب OROO-NEPOORRJPAFQOOOPXXXXDWX<F>HJO< A X X O A O A X X A O O O O A A X Y D A O O O A N O O X N A A O O O X N 文本文文 **レートロレードミズクロンスソーフクソフトロドントルクントドンドロンソ**  $\mathbf{d}$ **A4X&NOXJOXOMXMOBDRMH-MDRMMKMXO-MAGODX** 有算 > X > B J M & M X & O M Q D D + < 0 O B O > 0 X > + + & M X & X > O O K Ę Ĥ Q>>&&&\$YQ&\$Q>Q\$#Q\$@\$\$}\$J&\$\$QU#&-++\$\$+@1J\$ **EXX** : 10XYAQOXQOO - 0\$X4D4N> -XOXA}DXOQQABXXAX - XANOA- KOMX << CX CODOA + > MUJUNX + CA <>  $D -$ 真文末 < E & O J & O # > O # > H # & > > N # # \$ > 4 \$ D # + \$ \$ O # # J # # í, WAP0PDOQMH0<00AJP-M0P0AHXNA-WAO-0DM й 高麗 : V B B O O O B A A H A O B B O I J J A V J A J A J X J X J C A I I X X X **ABOILMBIRONNHEXBNJ>>JQXQBI>OXOBOXOH** ¥ xxx **PAPIDOPA-QDOHOOMX-Q-XRQHODPAAOXXQXX**  $\mathbf{N}$ × DNOFFBX >>LN>OK@RN114FFO4FFROH = X&K@FX ä ü ř ROOPNOAXODFFNAN-FR<OOXXXFXR<EB-BXRAN č ī 医发发 ×<br>★>H>H →D>H H → D X X X A A A W → X O O K A H → U K U & U A D A D A → D \*<br>\*<br>\*<br>\*<br>\* O H X W H W H H Y H H Y Y Y W H Y H W A J X Q H O W D M K W H D M K Y H W H × ×  $x * x$ \*<br>\* F H H X O M J H X > M h H ¬ < X & O O & O & M O > O X H N X H ü  $J \equiv \Omega$  $\mathbf{L}$ **MOPOMIEHMEEROMTHIPEIOMOOREMDPOEDXXEO** ¥ ü txx >J>A\$OW-X&O0DDHA><OM&ODA<XONH0>ORX **ARNF PNE HAARH SOWN-RNPOFEDXOSAO DO C**  $\mathbf{a}$ \*\*\* XX **A > - B A A > > > > > - A & A A > 0 > 0 + > J > X > A A Q O + A M O X**  $\mathbf{M}$ \*\*\*\*\*\*\*\*\*\*\*\*\*\*\*\*\*\*\*\*\*\*\*\*\*\*\*\*\*\*  $\boldsymbol{M}$   $\boldsymbol{M}$  $\mathbf{M}$  $\mathbf{M}$ 

Das Jedes Clubmit9lied Programmieren kann,ist Ehrensache.Aber Programm ist nicht gleich Programm, auch wenn es die 9leiche Funktion erfüllt.Da gibt es die 9ut übersichtlichen und dokomentierten Programme.Weiterhin gibt es noch die Kreuz und Quer Pro9ramme, das sind diese wo hier und da mal eben was eingemodelt wurde. Sicherlich funktionieren heide Arten doch wenn man nach einiger Zeit was ändern will weiß man meistens nicht mehr wo was war.Oder was noch schlimmer ist/wenn ein fremder das Programm in die Hand bzw. in den TI bekommt.Dieser User weiß nicht was sich der Programierer gedacht hat bei seinem Wirwar.Er muss Jetzt nur mit Hilfe des Listines durchsteigen.Das kann manchmal zur Strafarbeit ausarten.Bei kleineren Pro9rammen bin ich auch zufaul ein Struckto9ramm zuzeichnen. Bei 9rößeren Programmen ist es eine Vorarbeit die sich wirklich lohnt, das Programm bleibt übersichtlich.Die vielen REM-Zeilen mindern die Arbeits9eschwindi9keit,somit mache ich mir immer zwei Versionen.Einmal die Arbeitsversion die keine REM-Zeilen enthält und die Reserve Version die ich zur Änderung oder zur weitergabe benutze. Nun möchte ich an einem kleine Programm zeigen, wie man mit Flußdia9ramm und Struckto9ramm arhitet.

Um ein Flußdia9ram zuzeichnen, muss man erstmal die Zeichen kennen.

Folgende Zeichen sind möglich.

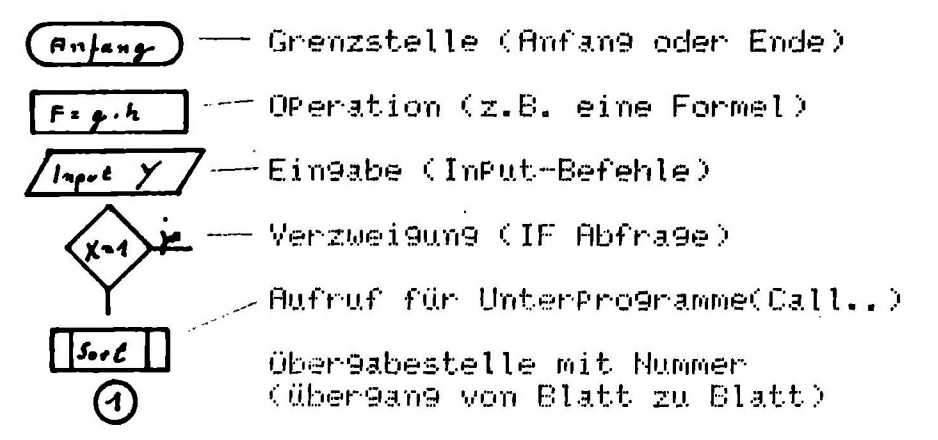

So nun folgt das Programm, daß wir bearbeiten wollen.Das Programm ist eine Simulation über das 100 mali9e Werfen einer Münze mit Auswertung.

```
REM K=2AHLER FOR KOPF
1
Ž
   REM Z=ZAHLER FOR ZAHL
Š
       I=WURFZAHLER
   RFM
4
   REM
       Y=ZUFALLSZAHL
          Z=0 : I=0 : RANDOMIZE
10 \times 8-11.115 REM ERZEUGUNG DER ZUFALLSZAHL
20 Y=INT(2*RND+1)
25 REM KOPF-THEN
30 IF Y=2 THEN 60
35 REM ZAHL + 1
40 2=2+1
45 REM SPRUNG NACH ZAHLERSTAND
50 GOIO 70
55 REM KOPF + 1
60 K=K+1
65 REM ZAHLER +1
70I = T + 175 REM ABBRUCH NACH 101 WORFE
80 IF IK100 IHEN 20
85 REM AUSGABE
90 PRINT 'KOPF', 'ZAHL'
100 PRINT K.Z
END
```
Flußdiagramm mit Erklärungen

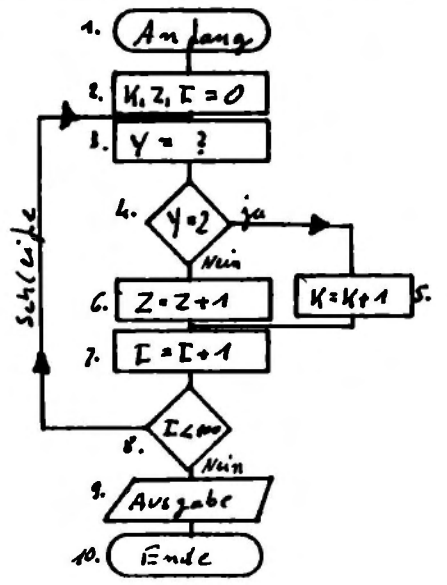

Die Zahlen sind nur Erklärung hinzugefügt. Anfan9 des Programms 1 2 -Variablen auf Null 3 Zufallszahl 4 KoPfija/nein 5 KoPf +1 6  $Zah1 + 1$  $\overline{\epsilon}$ Zähler +1 8 Abfra9e Zähler 9 Aus9abe der Werte 10 Ende

So nun zur zweiten Mö9lichkeit, dem Struckto9ramm Matürlich gibt es hier andere Zeichen. Das Strucko9ramm ist die neuere Rusführun9 der Programm dokumentation. Nach meiner Meinung die ühersichtlichere Eorm.Es folgen die Zeichen.

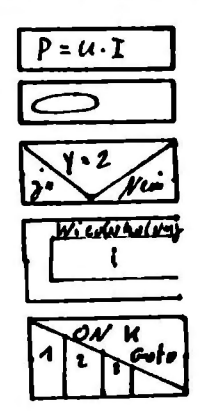

OPeration (Formel)

Call UnterPro9ramm

Venzuei 9un9

Wiederholungsschleife (mit oder ohne Abbruch)

Mehrfachentscheidung

Mit dem Struckogramm sieht das kleine Programm SO 305.

 $\Lambda$ .  $H$ ndang  $\overline{\mathbf{2}}$ .  $K, Z.$  $\tau$  $\bullet$ Wiederholvag  $\mathbf{3}$ . 2 4.  $V - 2$ New  $N = N + 1$  S.  $2 = 2 + 16$ 7.  $T$  =  $T$  +  $4$  $I400$  $\overline{I}$ Avseabe W. Emde

Natürlich muss man mit den Zeichen des Flußdia-9ramm und des Strucktogramm üben.Aber es lohnt sich.Fals Intresse besteht, bin ich gerne bereit Hilfestellung zuleisten wenn jemand mit der dokumentation eines größeren Programms ins schleudern kommt.

 $26$  TI-POST

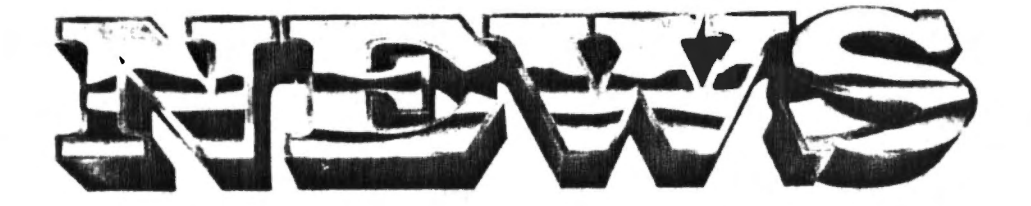

Für alle Spielefreaks gibt's nun die aktuelle T op ten:  $1 = \text{Devil Quest. } 2 = \text{Shuttle Command.}$  $\overline{\mathbf{3}}$ = Way Home,  $4 =$  Star Strike,  $5 =$  Ghostbuster,  $6 =$  Jungler,  $7 =$  Gavern Quest,  $8 =$  Jack, the Digg<br>er,  $9 =$  Rain Game,  $10 =$  Gebrauchtwagenhandel

COMPUTER HUSLI WIEDER DA-MIT RABATTEN FUR TCB!

GANZ NEU AUF DEM TI-MARKT IST DIE FIRMA "SOFTPO INT" AUS MUNCHEN, DIE IN IHRER UMFANGREICHEN PR ETSLISTE ALLE ARTIKEL DES COMPUTER HUSLIS.DAS V OR EINIGER ZEIT AUFGELÖST WURDE, ANEIETET. AUSS ERDEM FINDET MAN IM KATALOG NEUE SOFTWARE UND A LLE HARDWARE AUS GERMANY FÜR DEN 99ER. BEI SOFT WARE GIBT'S FUR MITGLIEDER 10% RABATT-BEI HARDW ARE AUF ANFRAGE-ES MUSS ÜBER DEN CLUB BESTELLT WERDEN! PREISLISTE SOLLTE ANGEFORDERT WERDEN: SOFTPOINT ELECTRONIC GMBH KREILLERSTRASSE 21 8000 MÜNCHEN 80, TEL. 089/4311136

Die seit langer Zeit angekündigte 256k-RAM Erwe iterung der Hamburger Firma ATRONIC wird höchst warscheinlich nicht erscheinen...leider!!!

EINE NEUE TCB-BESTELLSERVICE LISTE. IN DER DEUT SCHE PRODUKTE 10% UNTER DEM NORMALPREIS ANGEBOT EN WERDEN IST IN ARBEIT UND WIRD VORRAUSSICHTLI CH MIT DEM NÄCHSTEN CLUBHEFT ALLEN MITGLIEDERN ZUGESANDT.

Mitglieder sollten die Beilage zu dieser Ausgab e beachten. Alles wichtige zur Messe findet man dort-Zeiten, Preise, Wegel

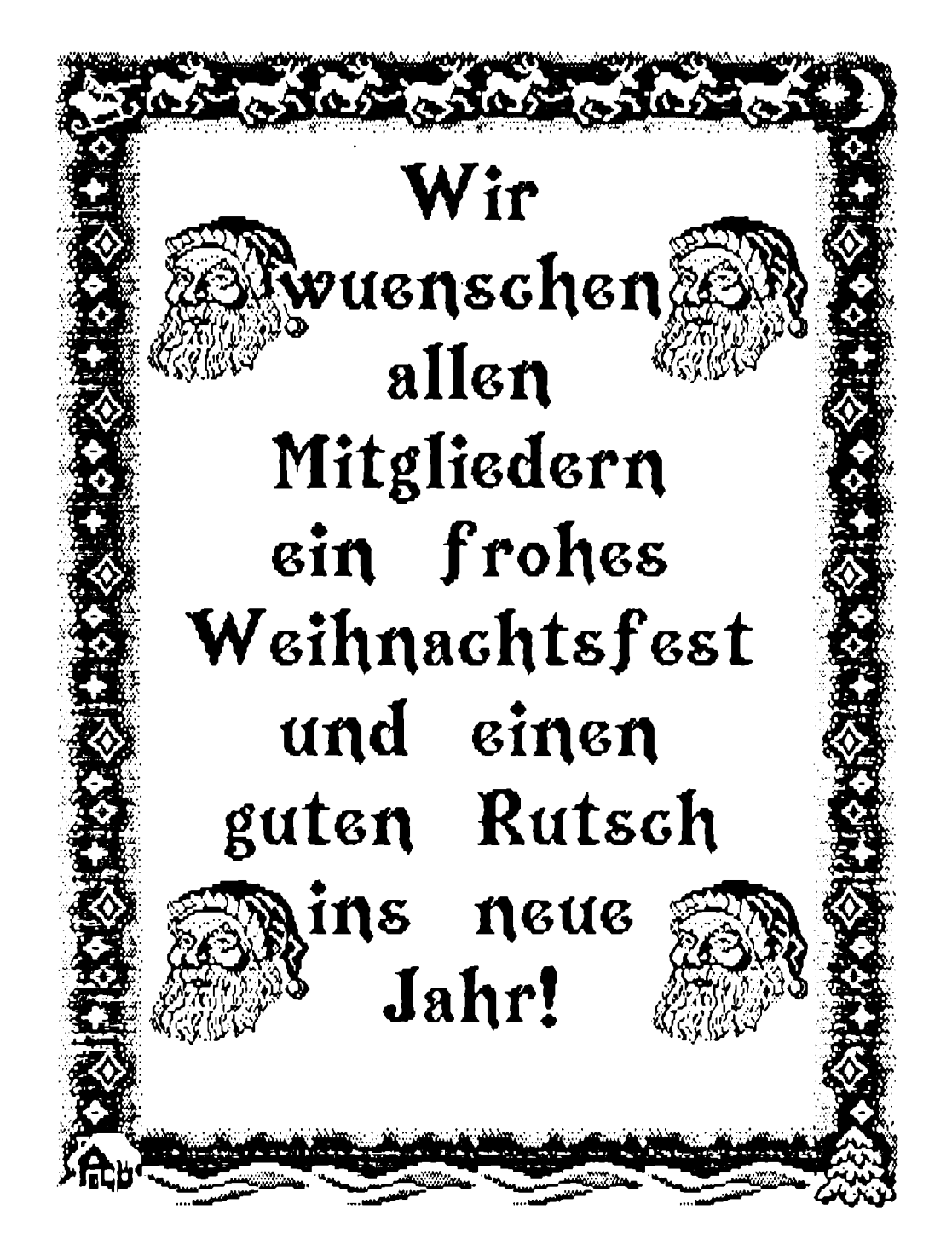